## **Publishing My Book**

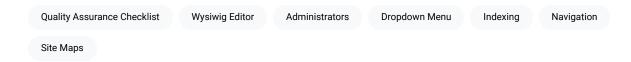

This chapter explains how to publish a book and its individual chapters.

## **Publishing a Chapter**

After each chapter in your book has gone through the process of <u>ensuring quality</u>, you are ready to publish it! To publish individual chapters, open the chapter you wish to publish in the WYSIWIG editor, then scroll to the bottom of the screen. You should see a dropdown menu titled "Visibility" like the image below. Change the setting from unpublished to published, and then save your work.

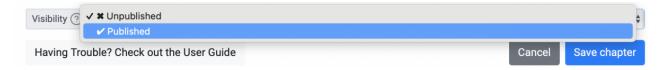

## **Publishing the Book**

Only site administrators can currently publish a book, which is necessary for it to be included in site maps, navigation, indexing, etc. If you have gone through the quality assurance checklist and are ready for your book to be published, please contact a site administrator.

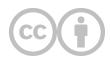

This content is provided to you freely by EdTech Books.

Access it online or download it at <a href="https://edtechbooks.org/userguide/publishing\_my\_book">https://edtechbooks.org/userguide/publishing\_my\_book</a>.